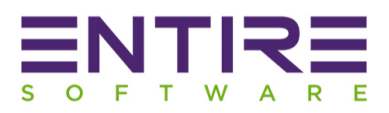

# EntireHR – Jobkeeper Setup

#### **Overview**

The JobKeeper payment period commenced from Monday 30 March 2020 and will apply for 13 full fortnights until Sunday 27 September 2020. The ATO will reimburse participating employers monthly in arrears \$1,500 for each full fortnight per eligible employee paid by the employer.

#### **Payroll Cycles**

Regardless of the frequency of regular pay cycles or out of cycle pay periods, or the pay period start and end dates, the \$1,500 per fortnight applies to the paydays (payment date) within the defined fortnights and from which fixed fortnight the payment applies. Special rules apply for payments within the month of April and for employees receiving monthly pay.

#### **Claim Cycle**

Employers will be required to notify the ATO of all eligible employees for which they wish to claim the JobKeeper payment after the last day of the last full fortnight in the calendar month. Employers will also be required to complete a monthly declaration online.

#### **Process Overview**

- EntireHR STP -> Notify ATO of eligible employees using STP Process.
- Eligible employers must pay their eligible employees at least \$1,500 per fortnight for paydays on or after 30 March.
- For payroll cycles, pay the \$1,500 for each fixed JobKeeper fortnightly period where:
	- 1. **Weekly pays** \$1,500 across the paydays within each JobKeeper fortnight period, including any out of cycle payments. Example: if weekly payday is on Wednesdays, then there are 2 paydays (1/4 and 8/4) within Fortnight 01, so total pay per eligible employee must be at least \$1,500 for those 2 pays. It may be evenly split (\$750/pay) or the second pay must make up at least the total \$1,500 (\$400 then \$1,100)
	- 2. **Fortnightly pays** \$1,500 for the paydays within each JobKeeper fortnight period, including any out of cycle payments.

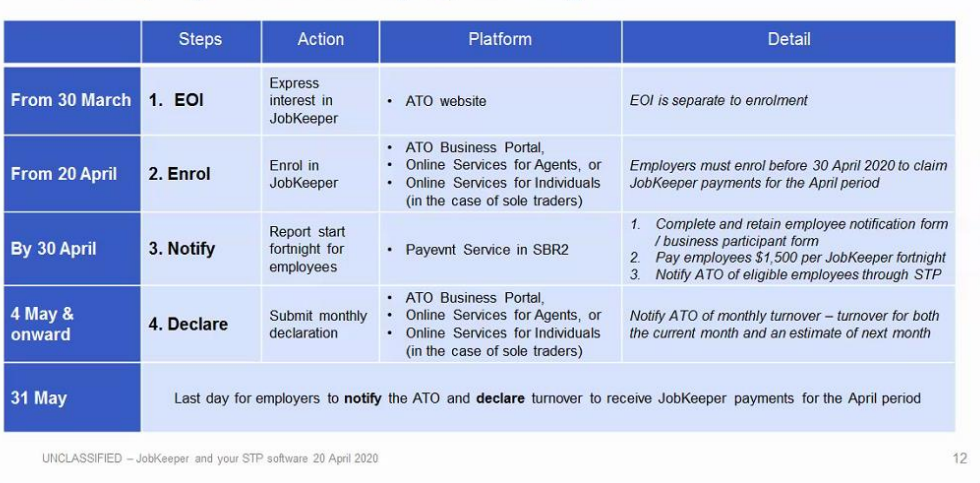

#### JobKeeper process for Employers using STP

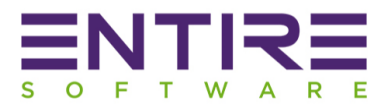

# **Jobkeeper fortnight Calendar for Allowances Setup**

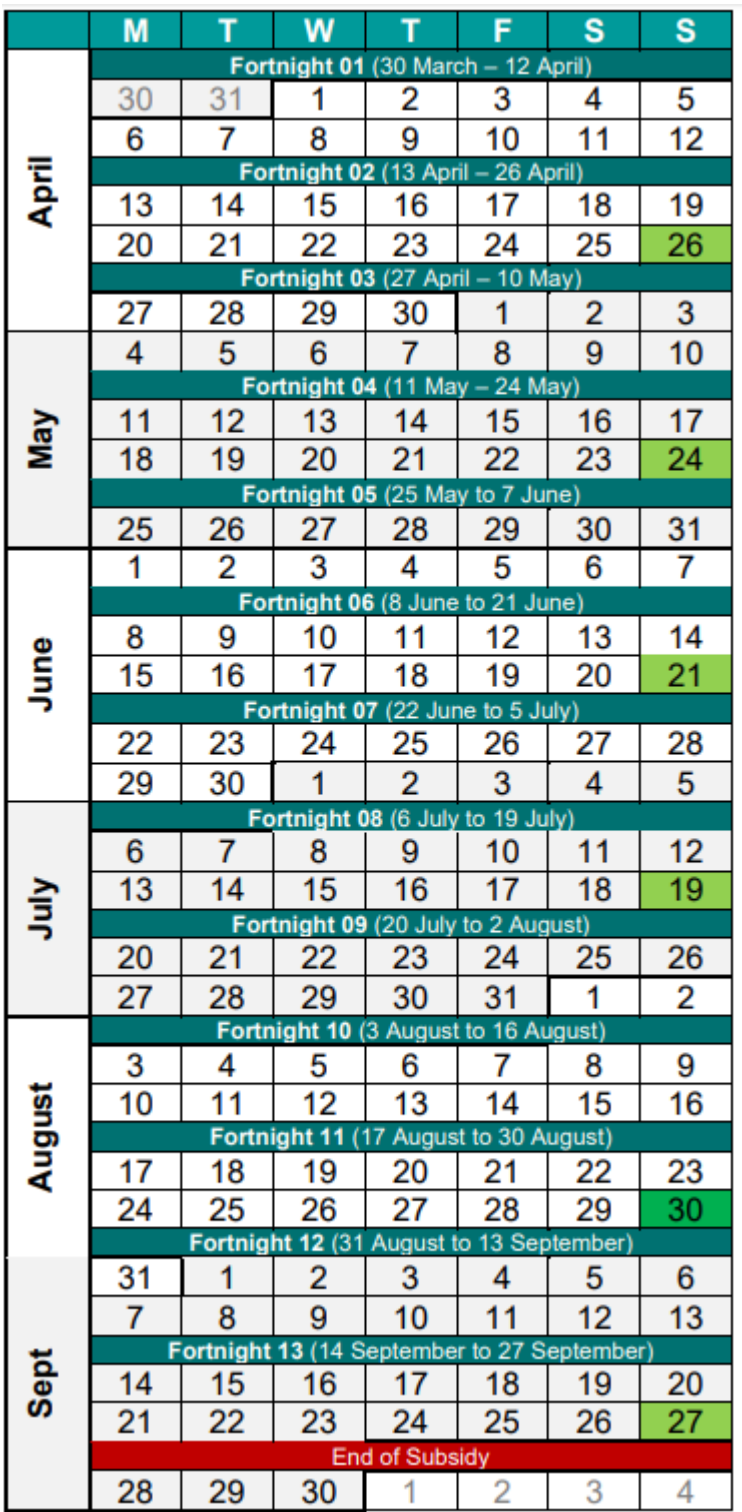

### Legend:

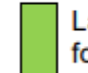

Last day of 2 full fortnights in the month

Last day of 3 full fortnights in the month

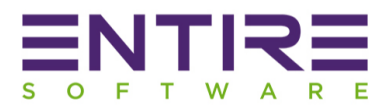

#### **Jobkeeper Additions Setup in EntireHR**

**Payment "Top-up" Setup** - Eligible Members having earnings before tax is less than \$1500 Per fortnight or \$750 Per Week.

**Step 1:** Setup a new Addition Code "**JOBKEEPER-TOPUP**" using EntireHR Finance Master under Masters - > Payroll -> Additions and Deductions

Description: JOBKEEPER-TOPUP (deviations from this exact description may significantly delay or prevent reimbursement.) PAYG Exempted: False Superannuation: True or False is your choice Appear Separately on Group Certificate: True

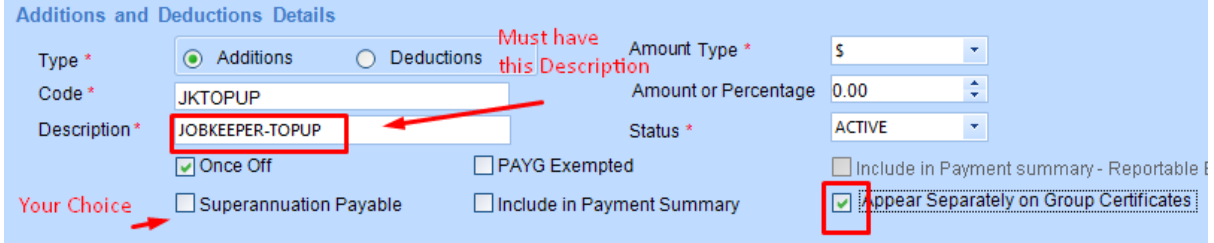

**Step 2:** Setup Single Touch Payroll Master settings to map "JOBKEEPER-TOPUP" Addition to the equivalent ATO recommended Allowance code as "**OTHER**" Allowances Type Code.

Go to Finance Module -> STP -> Allowances mapping master

ATO Allowance Code = Other

EntireHR Addition Code = JOBKEEPER-TOPUP

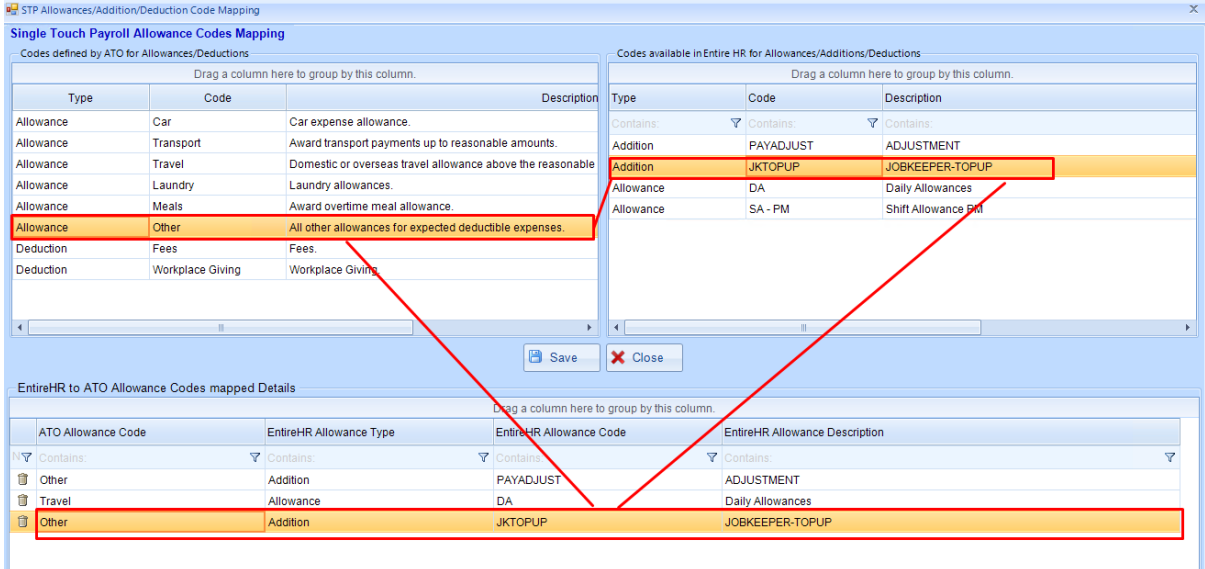

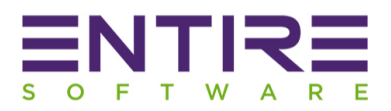

**Other Allowances Setup** - For all employees, to inform the number of fixed fortnightly periods from which the payment started, the following Other Allowances must also be reported along with Topup addition:

**JOBKEEPER-START-FNxx** where "xx" refers to the fortnightly periods from which the payment first started. For example, JOBKEEPER-START-FN01 to indicate the payment applies from the 1st (30/03 to 12/04) of the 13 JobKeeper fortnights. Deviations from this exact description, including failure to use 2-char to indicate the period number, may significantly delay or prevent reimbursement. The allowance amount should be reported as zero (*another minimal figure is permitted if software does not allow a 0.00 however reversals are discouraged*).

Step 1: Setup all 13 fortnight "Jobkeeper-Start-FN01 to Jobkeeper-Start-FN13" additions codes using EntireHR Finance Master under Masters -> Payroll -> Additions and Deductions

## PAYG Exempted: False Superannuation: True or False is your choice

Appear Separately on Group Certificate: True

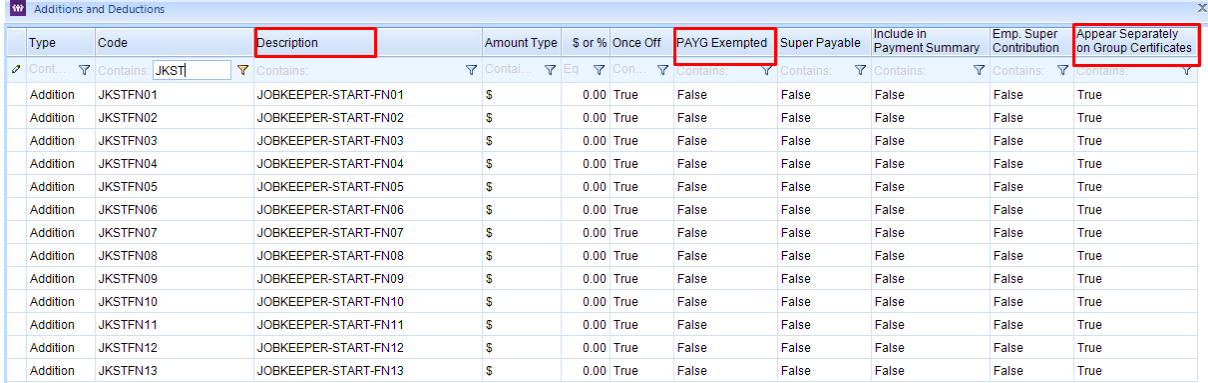

**JOBKEEPER-FINISH-FNxx** where "xx" refers to the final fortnightly period to which the payment applies. For example, if an employee ceases working on 04/06, then JOBKEEPER-FINISH-FN05 indicates the 5th of 13 JobKeeper fortnights was the final payment for which the subsidy may be reimbursed to the employer. The allowance amount should be reported as zero (*another minimal figure is permitted if software does not allow a 0.00 however reversals are discouraged*).

Step 2: Setup all 13 fortnight "Jobkeeper-Finish-FN01 to Jobkeeper-Finish-FN13" additions codes using EntireHR Finance Master under Masters -> Payroll -> Additions and Deductions

PAYG Exempted: False Superannuation: True or False is your choice Appear Separately on Group Certificate: True

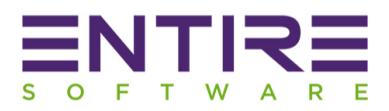

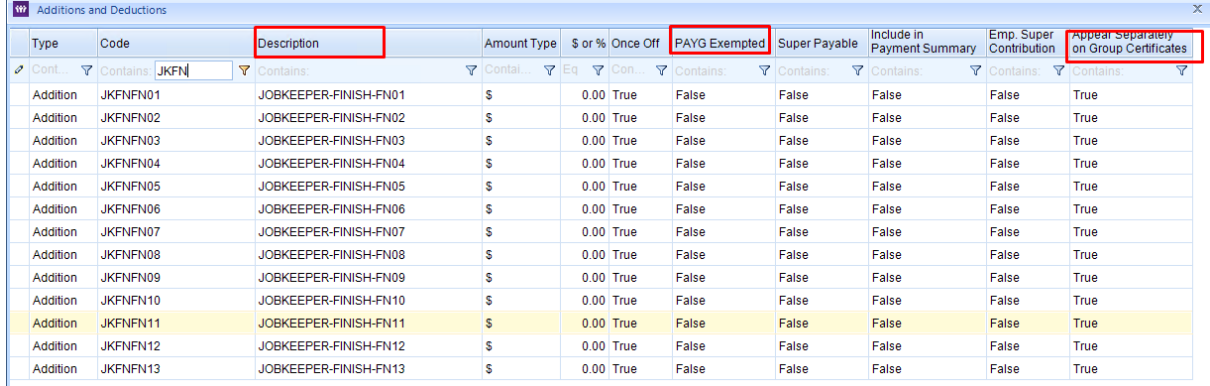

Step 3: Setup Single Touch Payroll Master settings to map "**JOBKEEPER-START-FNxx" &** "**JOBKEEPER-FINISH-FNxx**" Additions to the equivalent ATO recommended Allowance code as "**OTHER**" Allowances Type Code.

Go to Finance Module -> STP -> Allowances mapping master

ATO Allowance Code = Other

EntireHR Addition Code = Jobkeeper-Start-FN01 to Jobkeeper-Start-FN13, Jobkeeper-Finish-FN01 to Jobkeeper-Finish-FN13

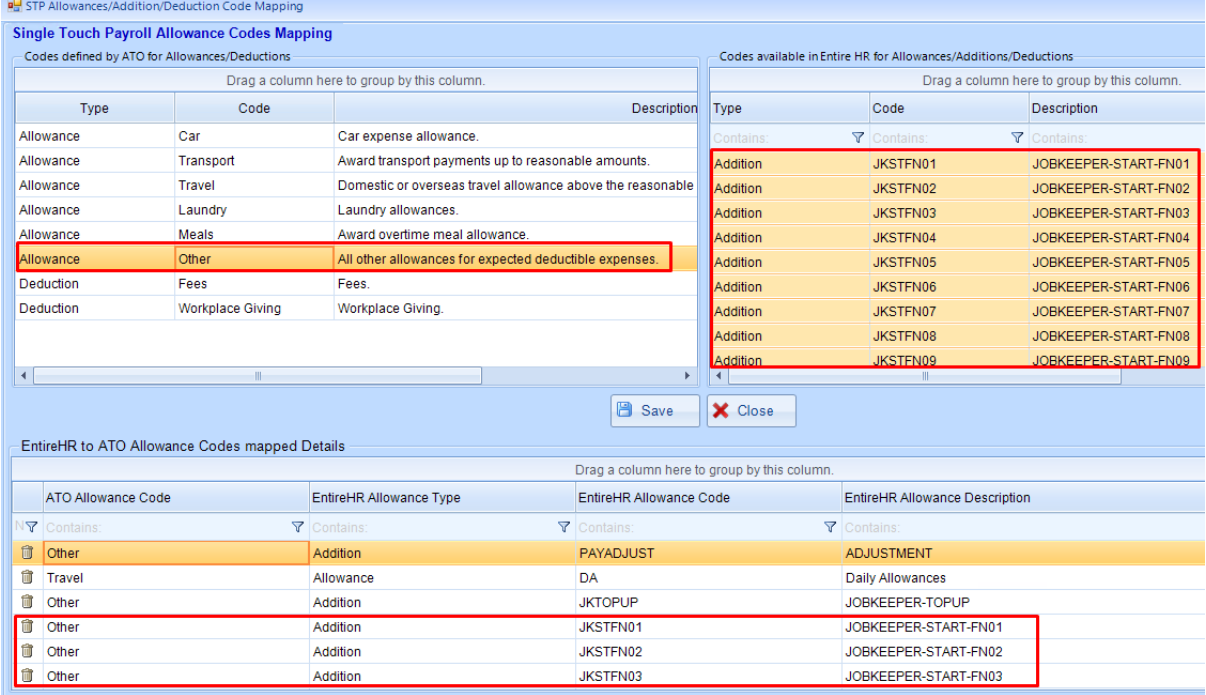

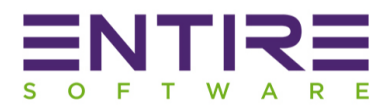

**Step 4:** Process Top-up Payment

Create an entry of additions "JOBKEEPER-TOPUP, JOBKEEPER-START-FNXX, JOBKEEPER-FINISH-FNXX" for a member under "Finance -> Members Module -> Additions & Deductions Tab". Please note you need to first calculate the top-up amount manually.

**Example:** Member "A" has earned \$1200 per fortnight for a week ending 12<sup>th</sup> April & eligible for \$300 Top-up. As per ATO Jobkeeper calendar, 12<sup>th</sup> April belongs to Fortnight 01 which is the start of payment.

- JOBKEEPER-TOPUP: \$300
- JOBKEEPER-START-FN01: \$0.01 (EntireHR does not support \$0 additions so please enter the nearest number)

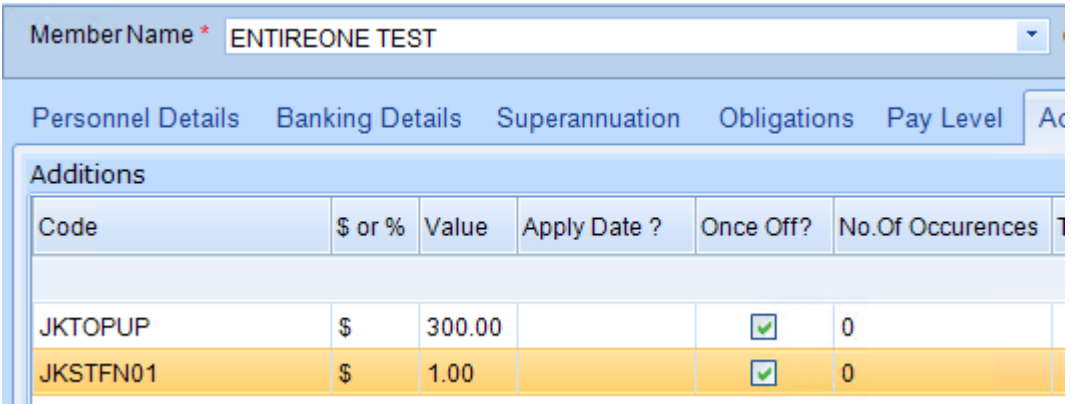

Member "A" has been terminated or left a job on 23<sup>rd</sup> May. As per ATO Jobkeeper calendar, 23<sup>rd</sup> May belongs to 04 Fortnight, so setup an allowance in the employee last pay cycle to notify ATO about the completion of Jobkeeper payment.

JOBKEEPER-FINISH-FN04: \$0.01 (EntireHR does not support \$0 additions so please enter the nearest number)

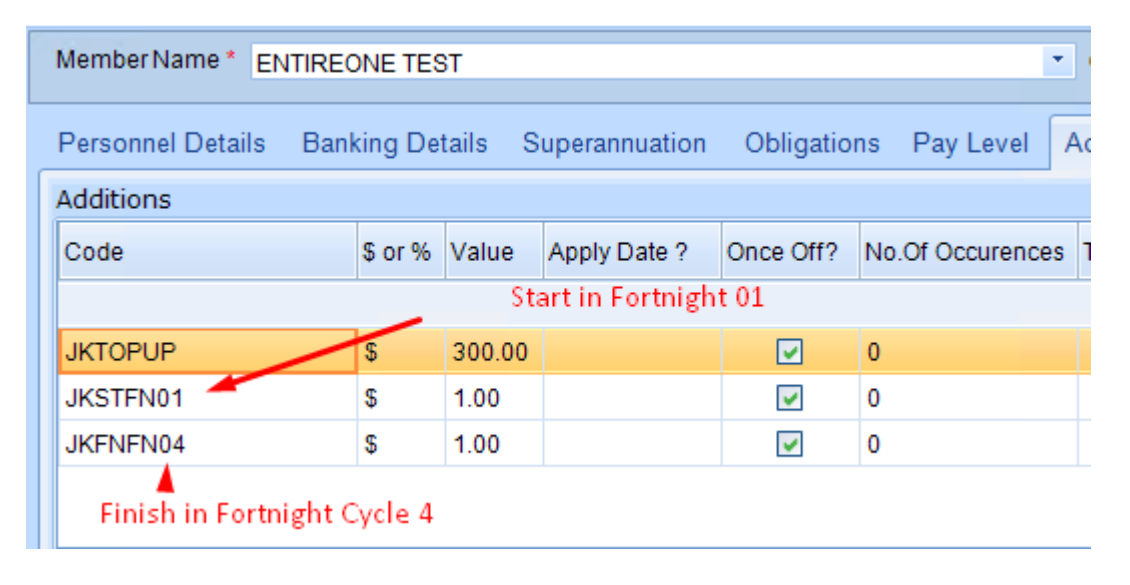

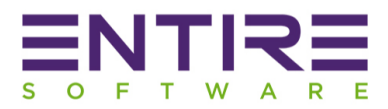

#### **Example Scenarios for reference**

#### Scenario 1

 $\triangle$   $\triangle$ 

Adam owns a real estate business with two employees. Adam expects that GST turnover will fall by more than 30% in in the coming months -Anne, who is a permanent full-time employee on a salary of \$3,000 per fortnight before tax and who continues working for the business, and .Nick, who is a permanent part-time employee on a salary of \$1,000 per fortnight before tax and who continues working for the business

Both employees are eligible from fortnight 01

Adam reports for Anne in the Other Allowance Type<br>Description JOBKEEPER-START-FN01, and reports

Adam reports for Nick in the Other Allowance Type<br>Description JOBKEEPER-START-FN01, and reports<br>the \$1000 paid as per normal. He reports the top<br>payment of \$500 (as a cumulative YTD amount) as<br>JOBKEEPER-TOPUP

Reporting for Fortnight 02<br>Adam reports for Anne the \$3000 paid as per normal.

Adam reports for Nick the \$1000 paid as per normal.<br>He reports the top payment of \$1000 (cumulative YTD)<br>as JOBKEEPER-TOPUP

UNCLASSIFIED - JobKeeper and your STP software 20 April 2020

**April** 

Reporting for Fortnight 01

the \$3000 paid as per normal.

Nick advises that he will be helping out his<br>sister in her business for 2 weeks and he<br>wants to take unpaid leave from the week<br>starting 11 May. May

Reporting for Fortnight 03

Adam reports for Anne the \$3000 paid as per normal.

Adam reports for Nick the \$1000 paid as per normal.<br>He reports the top payment of \$1500 (cumulative YTD)<br>as JOBKEEPER-TOPUP

Reporting for Fortnight 04

Adam reports for Anne the \$3000 paid as per normal.

Adam reports for Nick in the Other Allowance Type Description JOBKEEPER-FINISH-FN04, and reports<br>\$0 as the allowance amount June

Nick returns to work for Adam on 25 May

Reporting for Fortnight 05

Adam reports for Anne reports the \$3000 paid as per

Adam reports for Nick in the Other Allowance Type<br>Description JOBKEEPER-START-FN05 and reports the \$1000 paid as per normal. He reports the top<br>payment of \$2000 (as a cumulative YTD amount) as<br>JOBKEEPER-TOPUP

Reporting for Fortnight 06

Adam reports for Anne the \$3000 paid as per normal.

Adam reports for Nick the \$1000 paid as per normal.<br>He reports the top payment of \$2500 (cumulative YTD) as JOBKEEPER-TOPUP

16

May

### **Scenario 2**

Shelley and Calvin are individual partners in a partnership operating an Australian business, DSC Accounting. They also have 2 employees.

- Frank, who is a permanent full-time employee on a salary of \$4,000 per fortnight before tax &
- Stanley, who is a permanent part-time employee on a salary of \$800,000 per fortnight before tax

Only one of the partners can be nominated as the eligible business participant for the JobKeeper payment. Shelley and Calvin agree to nominate Shelley

On 10 April 2020, DSC Accounting projects a fall in turnover of<br>approximately 25% compared to March 2019 and April 2019. It also<br>projects that for the quarter April to June 2020 a 25% fall in<br>turnover compared to the April

On 4 May 2020, a fall in turnover of 45% for May 2020 is projected for<br>the partnership, when compared to May 2019. Therefore the business<br>meets the requirements for fall in turnover from that time onwards.<br>The partnership

April Reporting for Fortnight 01

The partnership reports through STP as per normal.

Reporting for Fortnight 02

The partnership reports through STP as per normal.

Reporting for Fortnight 03

The partnership reports through STP as per normal.

There is no JobKeeper allowance paid or reported during this period

UNCLASSIFIED - JobKeeper and your STP software 20 April 2020

Reporting for Fortnight 04

The money paid to Shelley as a business participant is not reported through STP

The partnership reports for Frank in the Other Allowance Type Description JOBKEEPER-<br>START-FN04, and reports the \$4000 paid as per normal.

The partnership reports for Stanley in the Other Allowance Type Description<br>JOBKEEPER-START-FN04, and reports the \$800 paid as per normal. He reports the top<br>payment of \$700 (cumulative YTD) as JOBKEEPER-TOPUP

Reporting for Fortnight 05<br>The partnership reports for Frank the \$4000 paid as per normal

The partnership reports for Stanley the \$800 paid as per normal. He reports the top payment of \$1400 (cumulative YTD) as JOBKEEPER-TOPUP  $17$ 

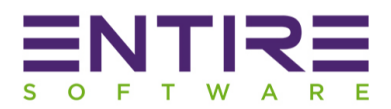

#### **Frequently asked Questions**

**Q1.** We would like to setup a separate Jobkeeper allowance for the working members as compare to the members who are not working but eligible for the Jobkeeper payment. The reason to do this because we would like to pay Superannuation on the top-up payment to the working members only.

**A1.** Unfortunately, you will have to setup a Jobkeeper allowance with a description "**JOBKEEPER-TOPUP"** for ATO to process your Jobkeeper payment claims without any delays. STP process could not allow multiple allowances with same description during submission so it is must to setup a single allowance code with Superannuation ticked as Yes or No for all members eligible for the top-up payment.

**Q2.** Can I process separate payroll run in EntireHR for the Jobkeeper payment eligible members?

**A2.** Yes, you can process the separate payroll run for the Jobkeeper eligible members if the week ending date of payroll run is before the Superannuation cut off date for the month.

**For Example:** Superannuation Cut-off Date is 26<sup>th</sup> April

Case 1: Payroll Week Ending Date is 19<sup>th</sup> April.

In this case, it is fine to process the Jobkeeper payroll run having any other week ending date if the selected date is before the Superannuation Cut-off date.

Case 2: Payroll Week Ending Date is 26<sup>th</sup> April.

In this case, it is must to process the Jobkeeper week ending payroll run at the same time along with normal payroll run. If you choose a date after 26<sup>th</sup> April, then system will not be able to cut-off the April month superannuation for these members.

**Q3.** What is the best report to get the list of Members who have worked within the selected period to be able to provide us Member Name, Employee ID & Gross Income?

**A3.** Payroll History Report in the EntireHR Finance system will produce you the above-mentioned data. It is accessible under Reports -> Payroll -> Payroll History Report -> Summary -> Export to Excel

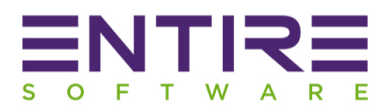

# **Report Filter**

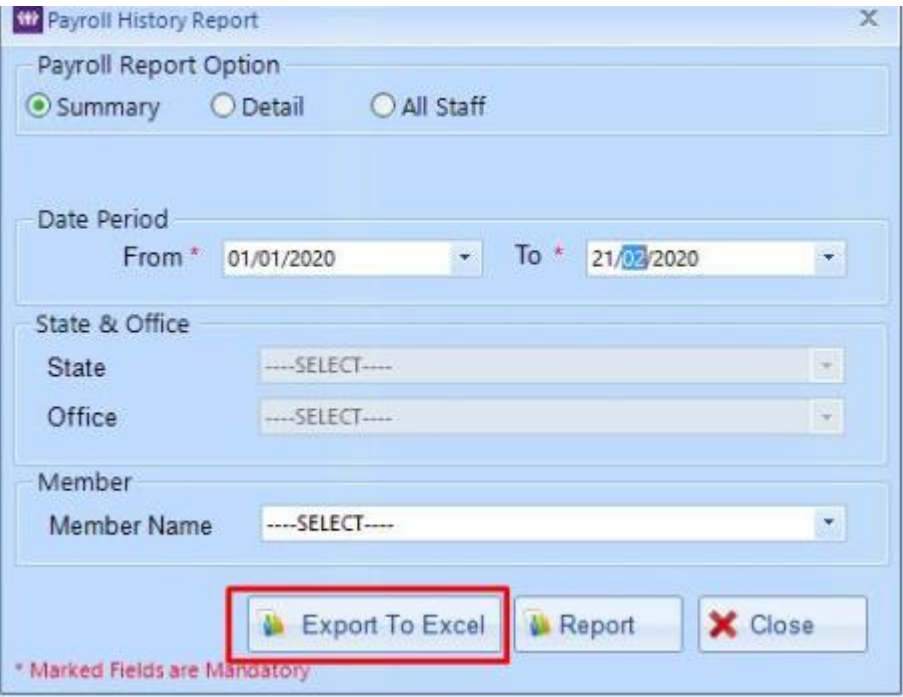